# 学内向け **Wi-Fi** 環境観測システムの構築

岩瀬 雄祐 <sup>1</sup>, 山口 由紀子 <sup>2</sup>, 川瀬 友貴 <sup>1</sup>, 石原 正也 <sup>1</sup>, 嶋田 創 <sup>2)</sup>

1) 名古屋大学 全学技術センター 2) 名古屋大学 情報基盤センター

iwase@nagoya-u.jp, yamaguchi@itc.nagoya-u.ac.jp, {kawase, ishihara}@icts.nagoya-u.ac.jp, shimada@itc.nagoya-u.ac.jp

# **Construction of Wi-Fi Environment Survey System for Campus**

Yusuke Iwase 1), Yukiko Yamaguchi 2), Yuki Kawase 1), Masaya Ishihara <sup>1</sup>, Hajime Shimada  $^{2}$ 

> 1) Technical Center, Nagoya University 2) Information Technology Center, Nagoya University

## 概要

名古屋大学では本学構成員およびゲストユーザ向けの全学的な無線 LAN サービスとし て名古屋大学無線ネットワーク(NUWNET)を提供している。2020 年以降、コロナ禍をき っかけにビデオ会議システムによる遠隔講義やオンライン会議が本格的に実施されるよう になり、NUWNET の Wi-Fi 環境としての重要性が急速に高まった。無線アクセスポイント の更新・増設による Wi-Fi 環境の改善を進めてきたが、「NUWNET が途切れる、遅い」等 の問い合わせが多く、ユーザ側からの通信状態を把握するため、利用実態に即した Wi-Fi 環境の調査が必要となった。本稿では、Raspberry Pi を用いた学内向け Wi-Fi 環境観測シス テムの構築、観測データの可視化、Wi-Fi 環境の調査事例について報告する。

# **1** はじめに

名古屋大学では本学構成員およびゲストユー ザ向けの全学的な無線 LAN サービスとして名古 屋大学無線ネットワーク(NUWNET)を提供して いる。2020 年までに、講義や研究において学生が 積極的に ICT を活用できる環境の提供を目標とし て、キャンパス内の全講義室への無線アクセスポ イント (以下、無線 AP)設置を実施した[1]。2020 年以降、コロナ禍をきっかけにビデオ会議システ ムによる遠隔講義やオンライン会議が本格的に実 施されるようになり、NUWNET の Wi-Fi 環境とし ての重要性が急速に高まった。無線 AP の更新・ 増設による Wi-Fi 環境の改善を進めてきたが、

「NUWNET が途切れる、遅い」等の問い合わせが 多く、ユーザ側からの通信状態を把握するため、 利用実態に即した Wi-Fi 環境の調査が必要となっ た。

<span id="page-0-1"></span><span id="page-0-0"></span>本学における Wi-Fi 環境の調査には、継続的に データ収集できること、複数同時にデータ収集で きることが求められる。Wi-Fi 環境の調査方法と して、スマートフォンやノート PC 向けの Wi-Fi アプリケーション、専用デバイスの Wi-Fi テスタ が挙げられる。Wi-Fi アプリケーション (NetSpot[1](#page-0-0) 等)は、機器に搭載された Wi-Fi アンテナを用い て Wi-Fi を調査するもので、ユーザ自身の機器で Wi-Fiの情報を得たり、複数の場所でWi-Fiの電波 強度を測定してヒートマップを作成したりできる 等の機能があるが、継続的にデータを収集するこ とができない。また、Wi-Fi テスタは、Wi-Fi に関 する詳細な情報を簡単に得ることができ、電波干 渉の解決、無線 AP の探索に利用できるが、高価 な Wi-Fi テスタでは複数同時にデータ収集するこ とが難しい。

そこで、我々は Raspberry Pi<sup>[2](#page-0-1)</sup>を利用して学内向 けの Wi-Fi 環境観測システムを構築した。 Raspberry Pi は ARM プロセッサを搭載したシング ルボードコンピュータでありながら PC と同等の 機能を持つことから、Wi-Fi センサに求められる機 能を構築することが可能である。また、安価であ ることから多数導入することも可能であり、別途

1 https://www.netspotapp.com

<sup>2</sup> https://www.raspberrypi.com

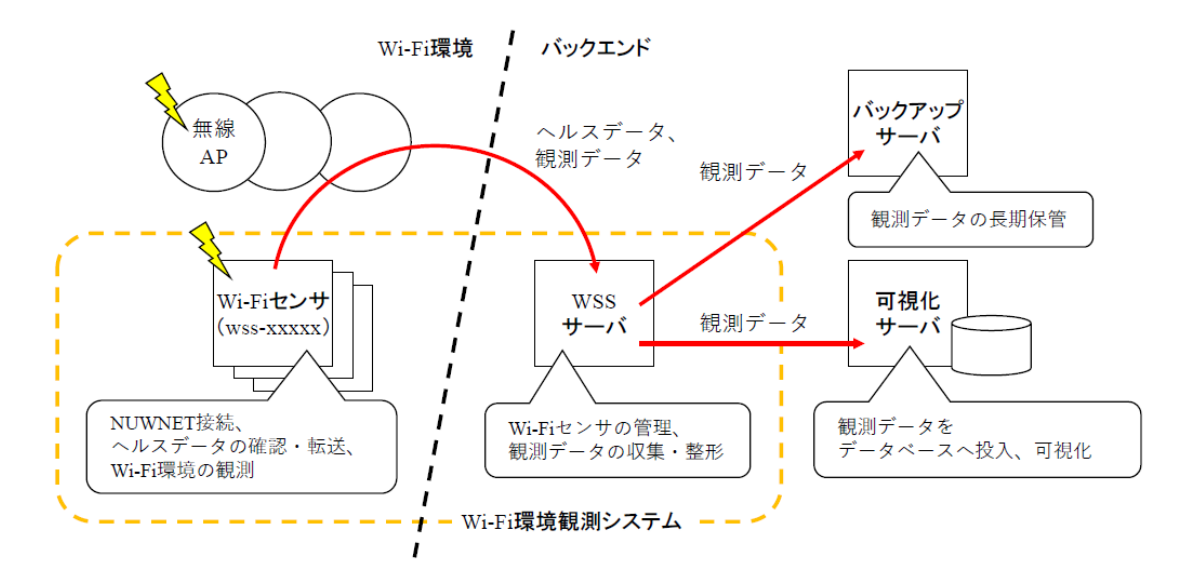

図1 Wi-Fi 環境観測システムとデータの流れ

構築するサーバと連携することにより、広範囲で の観測も可能となる。

これまでに、Raspberry Pi を利用して Wi-Fi セン サを作成して小規模なイベントネットワークにて 運用・評価した事例[2]、多数の無線クライアント 接続による Wi-Fi 環境の評価を、Raspberry Pi を集 積した Wi-Fi センサによって低コストで実現した 事例[3]が報告されている。これらの事例では、 Wi-Fi センサとサーバを有線ネットワークで接続 し、サーバから Wi-Fi 調査コマンドを投入するこ とで、Wi-Fi 環境の高度な調査を実現している。そ の一方、我々の Wi-Fi センサは、Wi-Fi センサとサ ーバを無線ネットワークで接続して自律駆動する ことで、Wi-Fi 環境の調査を容易にした。

本稿では、Raspberry Pi を用いた学内向け Wi-Fi 環境観測システムの構築、観測データの可視化、 Wi-Fi 環境の調査事例について報告する。

# **2 Wi-Fi** 環境観測システムの構築

#### **2.1** システム概要

Wi-Fi 環境観測システム(Wi-Fi environment Survey System、以下 WSS) はユーザ側から Wi-Fi 環境の観測を行い、観測データを集めるシステム である(図 1)。Wi-Fi 環境として、講義室や研究 室といった (NUWNET の無線 AP が存在する) Wi-Fi 利用可能エリアを想定する。WSS は複数台 の Wi-Fi センサと WSS サーバによって構成される。 Raspberry Pi で作成された Wi-Fi センサを観測場所 へ設置して電源投入すると、NUWNET に接続し、 Wi-Fi センサ内に観測データを生成する。WSS サ

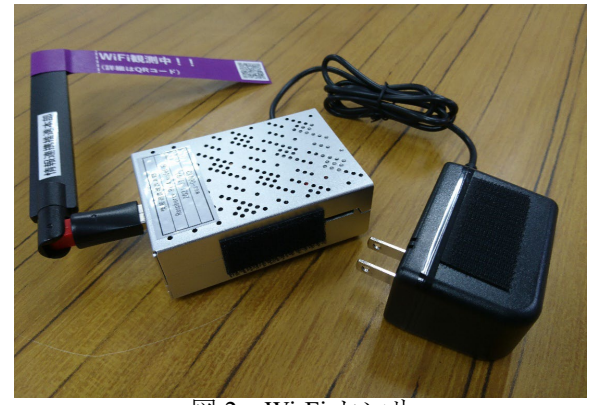

図 2 Wi-Fi センサ

表 1 Wi-Fi センサの諸元

| 型番             | Raspberry Pi 4 model B |  |  |  |
|----------------|------------------------|--|--|--|
| OS             | Raspbian 11            |  |  |  |
| メモリ            | $4$ GB                 |  |  |  |
| $SD \n  n - k$ | 32 <sub>GB</sub>       |  |  |  |
| Wi-Fi          | 内蔵 Wi-Fi               |  |  |  |
|                | BUFFALO WI-U2-433 DHP  |  |  |  |

ーバは Wi-Fi センサのヘルスデータに基づいて観 測データを収集・整形する。WSS サーバ内の観 測データは、外部の可視化サーバにおいて可視化 を行い、バックアップサーバにおいて長期保管す る。

#### **2.2 Wi-Fi** センサ

Wi-FiセンサはRaspberry Piのキットを利用して 作成した(図 2)。諸元を表 1 に示す。Raspberry Pi には Wi-Fi が内蔵されているが、キットのアルミ ケースが Wi-Fi 電波の測定に影響する可能性を考 え、USB 接続の Wi-Fi アダプタを追加した。Wi-Fi センサは AC アダプタで動作するが、電源が確保

| 項目           |              | 例                  |  |  |  |
|--------------|--------------|--------------------|--|--|--|
| ホスト名         |              | $wss-00001$        |  |  |  |
| 日時           |              | 2022/9/12 18:00    |  |  |  |
| 内蔵<br>Wi-Fi  | <b>SSID</b>  | nuwnet-guest       |  |  |  |
|              | 周波数          | 5.62               |  |  |  |
|              | IPアドレス       | 10.136.12.226      |  |  |  |
|              | MAC アドレス     | dc: a6:32:8a:86:90 |  |  |  |
|              | <b>BSSID</b> | f8:0b:cb:f2:91:32  |  |  |  |
| 外付け<br>Wi-Fi | <b>SSID</b>  | nuwnet 1x-guest    |  |  |  |
|              | 周波数          | 5.62               |  |  |  |
|              | IPアドレス       | 10.137.62.17       |  |  |  |
|              | MAC アドレス     | 18:ec:e7:7d:bb:11  |  |  |  |
|              | <b>BSSID</b> | f8:0b:cb:f2:91:34  |  |  |  |
| CPU 温度       |              | 43.3               |  |  |  |
| ping 応答      |              | OK                 |  |  |  |

表 2 Wi-Fi センサの死活管理情報

できない場所でもモバイルバッテリで観測可能で ある。Wi-Fiセンサの本体とACアダプタは面ファ スナーによって固定することで、本体を置く場所 がない場合でも AC アダプタを台にして Wi-Fi セ ンサを設置できるようにした。

Wi-Fi センサは NUWNET の 2 つのネットワー クに接続している。内蔵 Wi-Fi は Web 認証のネッ トワークへ未ログイン状態で接続し、ヘルスデー タと観測データの送受信、Wi-Fi センサの遠隔操 作に利用する。外付け Wi-Fi アダプタは IEEE 802.1X 認証のネットワークへ接続し、Wi-Fi 環境 の観測に利用する。

Wi-Fi センサは以下の機能を実装した。

- ・ ヘルスチェック : ネットワーク、リソース、 動作状況等をチェックしてヘルスデータとし て記録し、WSS サーバへ転送する。
- ・ Wi-Fi 環境の観測 : Wi-Fi 調査コマンドを無限 実行し、実行結果を観測データとして保存す る。
- ・ ログ管理 : センサ内に保持している観測デー タを圧縮し、古いデータを削除する。
- ・ Wi-Fi 再接続 : ping 応答を確認し、通信が途切 れた場合に Wi-Fi ネットワークへ再接続する。

<span id="page-2-1"></span><span id="page-2-0"></span>Wi-Fi センサはユーザ環境に設置して電源投入 するだけで自動的に Wi-Fi 環境の観測が開始する。 Wi-Fi が良好ではなく WSS サーバとの疎通がとれ ない状況でも観測は可能であり、Wi-Fi センサを Wi-Fi の良好な場所へ移動するか、有線接続する 等して Wi-Fi センサ内に蓄えられた観測データを

抽出することが可能である。

#### **2.3 WSS** サーバ

WSS サーバ(仮想マシン、Rocky Linux 8.5、 CPU 8 コア、メモリ 4GB、ディスク 20+300GB) は NUWNET 管理ネットワークに接続している。 WSS サーバと Wi-Fi センサは SSH 公開鍵認証で相 互に通信ができるように設定する。WSS サーバ から Wi-Fi センサへは管理アカウントで SSH ログ インができ、観測データの収集、WSS サーバを 踏み台とした Wi-Fi センサの遠隔操作を可能とし ている。Wi-Fi センサから WSS サーバへは SFTP によるファイル転送のみを許可しており、Wi-Fi センサは WSS サーバ上の専用アカウントでヘル スデータを WSS サーバへ配置する。

WSS サーバは Wi-Fi センサの管理を行う。定期 的にヘルスデータを読み込み、Wi-Fi センサの ping 応答を確認し、死活管理情報(表 2)と、設 置場所によってセンサのIPアドレスが変わるため、 hosts ファイルも更新する。

WSS サーバは観測データの収集・整形を行う。 Wi-Fi センサの死活管理情報に基づいて、Wi-Fi セ ンサにログインし、観測データを収集し、収集し た RAW ファイルをパースして CSV ファイルへ整 形する。古い観測データ (RAW ファイル、CSV ファイル)は定期的に削除し、バックアップサー バへ保存される。また、Wi-Fi センサへ時刻同期サ ービス(NTP)を提供する。

#### **3** 観測データの可視化

WSS で得られた観測データを分析して Wi-Fi 環 境の問題解決に利用するため、可視化サーバを構 築した。可視化サーバ(CPU Intel Xeon E5520 2.27GHz 4 コア×2、メモリ 96GB、HDD 146GB ×6 RAID5) はデータベースと可視化アプリケー ションをインストールした。WSS では観測デー タが膨大になる可能性があるため、データベース として分散型 RESTful 検索・分析エンジンとなる Elasticsearch<sup>[3](#page-2-0)</sup>を用いた。また、可視化アプリケーシ ョンは様々なデータソースからクエリ、可視化、 アラートの発生等ができる Grafana[4](#page-2-1) を用いた。

<sup>4</sup> https://grafana.com/oss/grafana/

 <sup>3</sup> https://www.elastic.co/jp/elasticsearch/

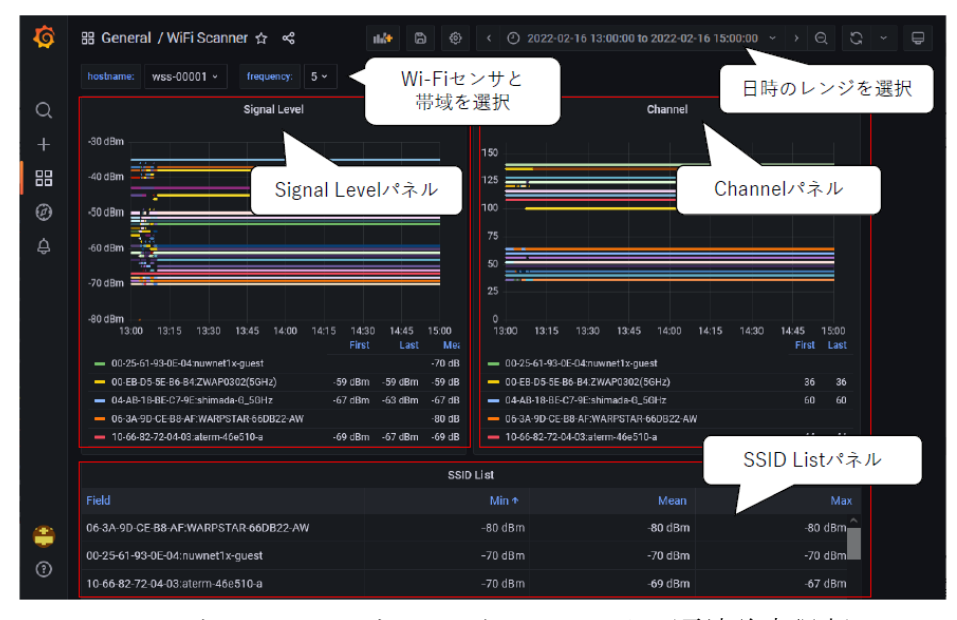

図 3 可視化サーバのダッシュボード画面の例 (電波強度調査)

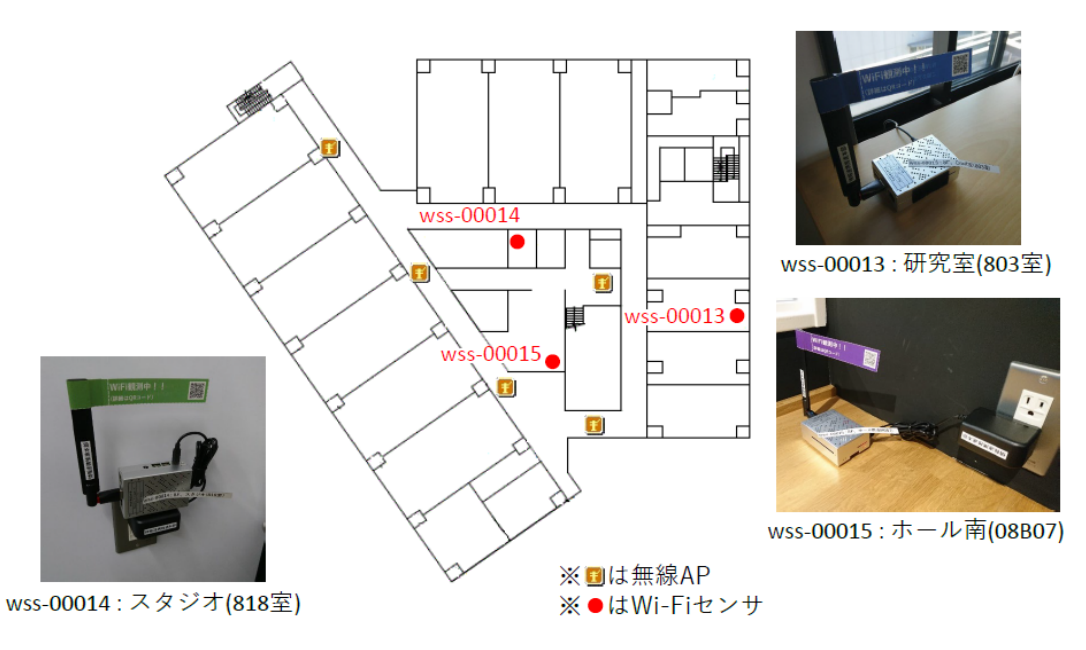

図 4 Wi-Fi センサの設置状況の例(NIC 館 8 階)

WSS サーバ上には Wi-Fi センサから収集・整形 された観測データ (CSV ファイル)が存在してい る。可視化サーバは定期的に WSS サーバから観 測データを収集し、JSON 型式へ変換して、 Elasticsearch へデータ投入する。Grafana において、 データソースとして Elasticsearch のインデックス を指定し、観測データを可視化するためのダッシ ュボードとパネルを作成する。

可視化サーバのダッシュボード画面の例を図 3 に示す。この例では(後述の)4.1 節の電波強度調 査の画面を表示している。日時のレンジを指定し、 Wi-Fi センサ(hostname)と帯域(frequency)を選

択すると、電波強度(Signal Level)と使用チャン ネル (Channel) のパネルと SSID 一覧 (SSID List) のパネルが表示される。Wi-Fi 環境の調査が必要 になった場合、日時レンジを遡って指定すること で、過去の観測データを分析することができる。

#### **4 Wi-Fi** 環境の調査

Wi-Fi 環境の問い合わせに対して、WSS を用い て観測を行い、ユーザ側からの通信状態を調査し た。本学の東山キャンパスで行った電波強度調査 と接続断調査の事例を紹介する。

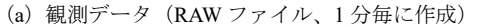

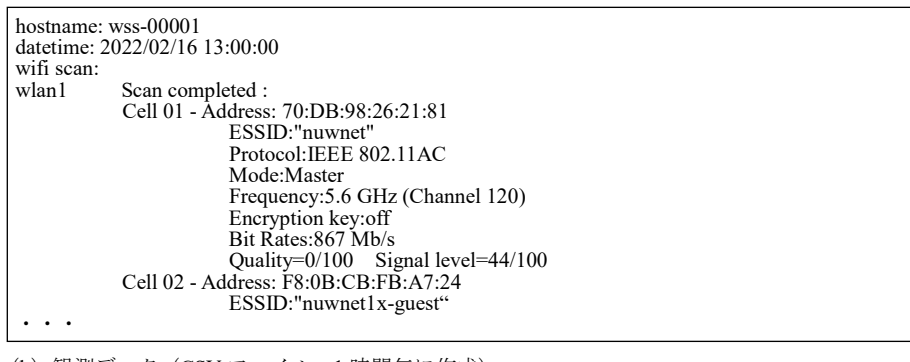

(b)観測データ(CSV ファイル、1 時間毎に作成)

hostname, interface, datetime, address, frequency, channel, encryption key, bssid, signal level, quality wss-00001, wlan1, 2022/02/16 13:00:00, 70:DB:98:26:21:81,5.6, 120,0, nuwnet, -69, 44 wss-00001, wlan1, 2022/02/16 13: ・・・

図 5 電波強度調査コマンド (iwlist wlan1 scan) の出力例

| 表 3 NIC 館の電波強度一覧(5GHz 帯の BSSID について電波の強い上位を電波強度と種類で表示) |
|--------------------------------------------------------|
|--------------------------------------------------------|

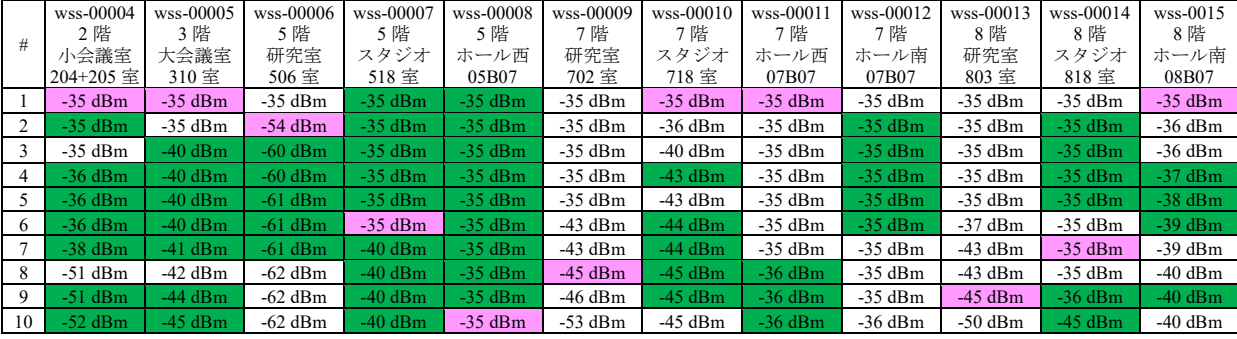

※2022/2/16 13~15 時のデータ、■は NUWNET、■は部局設置の AP、□は利用者側が設置した Wi-Fi ルータ

#### **4.1** 電波強度調査

NIC 館(ナショナルイノベーションコンプレッ クス)は、産学官の連携によるイノベーション創 出を目指した建物で、地上 8 階建、上から見ると 三角形の建物形状の 3 辺に 100m2 を基本単位とす る研究室・実験室が並ぶ [5](#page-4-0) 。NUWNET の無線 AP は建物中央の廊下と共有スペースを中心に存在し ているが、「NUWNET がつながりにくい」といっ た問い合わせが寄せられていた。NUWNET の無 線 AP は天井裏に設置されており、電波が弱いと 推測され、学内利用者が多い下階では、天井裏の 無線 AP を壁へ移動して電波の弱さの改善が試み られた。また、上階については、学外利用者が Wi-Fi ルータを持ち込んでおり、Wi-Fi 電波の干渉 が疑われた。そこで、WSSを用いてNIC館の電波 強度調査を行った。

図 4 は例として NIC 館 8 階における Wi-Fi セン サの設置状況を示している。Wi-Fi センサは複数 のフロアにある会議室、スタジオ(ミーティング ルームのこと)、研究室に設置した(設置期間 2022 年 2 月~3 月、Wi-Fi センサは全館で 12台)。Wi-Fi センサは電源を確保するためにコンセント近くに 平置きする場合が多く、平置きできない場合は図 4 の wss-00014 のように AC アダプタを台にして設 置した。観測場所は関係者以外の立ち入りを禁止 するエリアのため、セキュリティワイヤー等によ る固定は行っていない。建物の 3 辺に位置する会 議室や研究室では、NUWNET の電波が弱く、 Wi-Fi センサと WSS サーバとの疎通がとれない場 合があり、観測に利用する外付け Wi-Fi アダプタ を用いたり、Wi-Fi センサの内部でデータを保存 する期間を増やしてセンサ回収後に抽出する等し て、観測データの収集を行った。

電波強度調査の Wi-Fi 調査コマンド(iwlist

<span id="page-4-0"></span> <sup>5</sup> https://www.aip.nagoya-u.ac.jp /headquarters/industry/nic/about

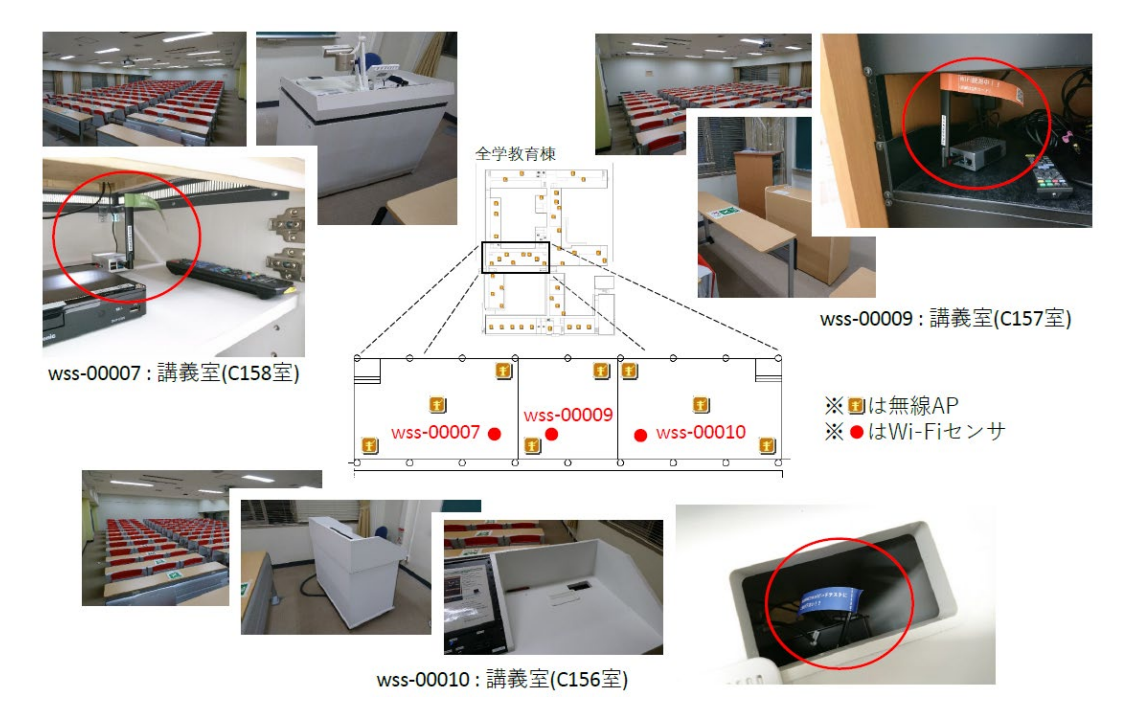

図 6 Wi-Fi センサの設置状況の例(全学教育棟 1 階)

wlan1 scan) の出力例を図 5 に示す。Wi-Fi センサ 内で保存される観測データ (RAW ファイル)には、 ホスト名、観測日時、コマンドの実行結果が含ま れる(図 5 - (a))。観測データのキーはホスト名 と観測日時とし、リソースを削減するため最小単 位を秒とし、最大で毎秒 1 回データが出力される。 WSS サーバにおいてパースした観測データ (CSV ファイル)には、ホスト名、時刻、コマンドの実 行結果から抽出した各種の値が並ぶ(図 5 - (b))。 Signal level は CSV において割合から dBm へ変換 している。Qualityはドライバの問題で出力されな いため、Signal level で代用した。

Wi-Fi 環境の観測データに基づいて作成した、 NIC 館の電波強度一覧を表 3 に示す。この表は、 5GHz 帯の BSSID について、電波の強い上位を電 波強度と種類で示したものである。NIC館2~5階 ではNUWNETの無線APが発する電波が上位を占 めるのに対して、NIC館 7~8階では利用者側が設 置した Wi-Fi ルータの電波が多く観測されていた。 特に、上階における研究室は NUWNET の電波が 弱いことから、研究室が広く、廊下に設置された 無線 AP から十分に電波が届いていないことが分 かった。その一方、NIC 館の下階では、電波状況 が良好で、無線 AP を移動した効果があったこと を確認できた。研究室の Wi-Fi 環境の改善案とし て、USB 接続の Wi-Fi アダプタを利用して、ユー ザ機器の Wi-Fi アンテナの性能を上げること提案

# している。

# **4.2** 接続断調査

全学教育棟は教養科目を受講する建物で、地 上 4 階建、上から見ると田んぼの田の字の建物形 状となり、北には情報学部の研究室、中央には大 講義室、南には講義室や実験室が並ぶ。多くの学 生が利用する建物で、講義でのインターネット利 用が増え、Wi-Fi 環境の重要性が高いことから、 NUWNET の無線 AP の更新・増設を進め、また、 Wi-Fi 電波の干渉を抑えるべく集中制御型無線 LAN コントローラを導入して Wi-Fi 環境の改善を 進めている。しかしながら、「NUWNET が切れ る」という問い合わせが寄せられており、WSS を 用いて全学教育棟の接続断調査を行った。

図 6 は全学教育棟における Wi-Fi センサの設置 状況を示している。Wi-Fi センサは全学教育棟の 中央 1 階にある講義室に設置した(設置期間 2022 年 5 月~、Wi-Fi センサは全館で 3 台)。講義室 は不特定多数の人が出入りするため Wi-Fi センサ の盗難に注意が必要となり、また、電源確保の必 要性から、普段施錠されている AV 操作卓・ラッ ク内に Wi-Fi センサを設置した。

本調査では、Wi-Fi の通信が切れる事実を確認 するため、図 7 のように Wi-Fi 調査コマンドを変 更した。コマンドの実行間隔を分単位とし、 Wi-Fi 再接続とスピードテストは 5 分毎とした。 本調査で得られる観測データは図 8 のようになる。

| while true                                                                                             |      |                                                  | タスク                             | 観測データ                     | 項目<br>[単位]         |
|----------------------------------------------------------------------------------------------------|------|--------------------------------------------------|---------------------------------|---------------------------|--------------------|
| do<br>LOG FILE=\$LOG DIR/'date +%H%M'.log<br>以下の実行結果をLOG FILEに保存<br>if [ 新しい LOG FILE が生成された場合 ]; then |      | $Wi-Fi$<br>再接続                                   | Wi-Fi アダ<br>プタの強<br>制切断と<br>再接続 | 所要時間                      | reconnect<br>(秒)   |
| ホスト名の表示<br>観測日時の表示<br>if [ 観測日時が0分、5分、・・・の場合 ]; then                                                   | スピード |                                                  | 10MBのフ<br>ァイルを5                 | ダウンロー<br>ドスピード            | downroad<br>(MBps) |
| Wi-Fi 再接続の実行 ※Wi-Fi 状態確認も実行<br>スピードテストの実行<br>else<br>Wi-Fi 状熊確認の実行<br>fi<br>ping コマンドの実行<br>fi<br>done |      | テスト                                              | 回ダウン<br>ロード                     | 実行回数                      | downroad num       |
|                                                                                                    |      | $\sup_{\Box \ \ \sim \ \ \times \ \ \mathbb{R}}$ | 5 回の ping<br>実行                 | ping 応答に<br>おけるパケ<br>ットロス | ping $(\% )$       |

図7 接続断調査コマンドの概要

(a)観測データ(RAW ファイル、1 分毎に作成)

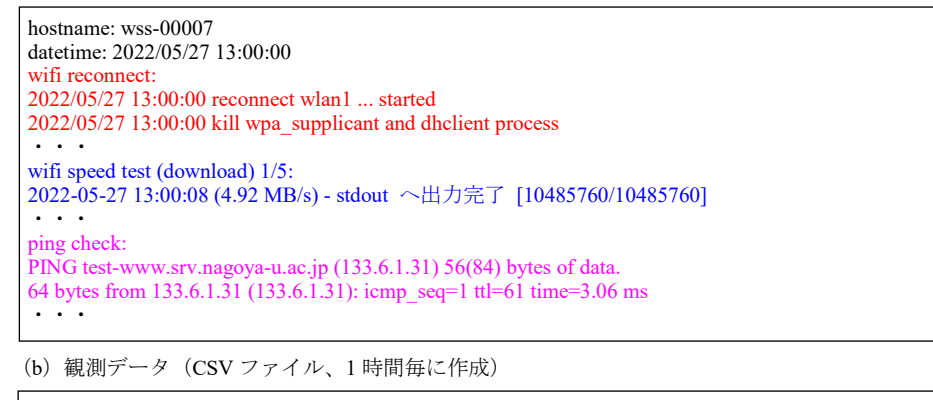

hostname,interface,datetime,address,reconnect,upload,upload\_num,download,download\_num,ping wss-00007,wlan1,2022/05/27 13:00:00,10.137.60.147,6,0,0,4.58,5,0 wss-00007,wlan1,2022/05/27 13:01:00,10.137.60.147,-1,0,0,0,0,0 ・・・

図 8 接続断調査コマンドの出力例

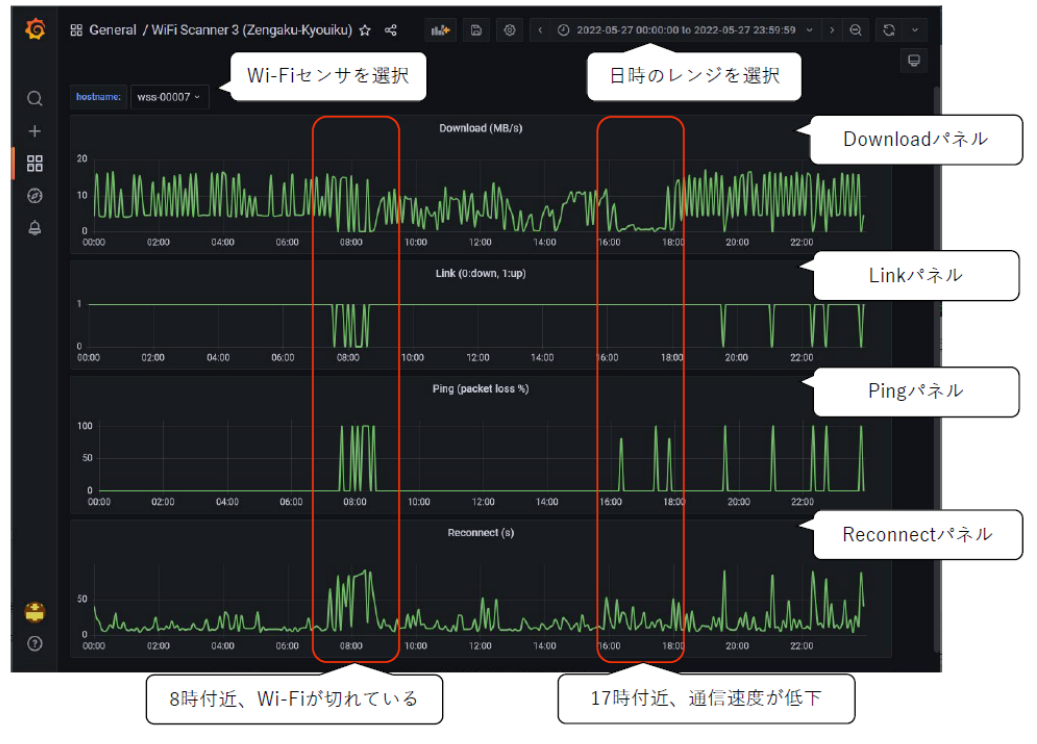

図9 可視化サーバのダッシュボード画面の例 (接続断調査)

観測データを収集・整形・可視化する流れに変更 はない。新しい観測データの形式に合わせて、 WSS サーバのパーサは RAW ファイル内のホスト 名で解析・変換方法を切り替えて CSV ファイル を生成し、可視化サーバのデータ投入スクリプト は CSV ファイルのヘッダ項目で JSON 型式への変 換方法、投入先のインデックスを切り替える処理 を追加した。また、専用のダッシュボード画面を 作成した。

可視化サーバのダッシュボード画面の例を図 9 に示す。この画面は Wi-Fi センサにおける Wi-Fi の接続状況を示しており、Wi-Fi の下りの通信速 度を示す Download パネル、Wi-Fi の接続可否を示 す Link パネル、ping 応答のパケットロスを示す Ping パネル、Wi-Fi 再接続時の時間を示す Reconnect パネルによって構成される。同図は Wi-Fi センサを設置した翌日の観測結果を示して いる。8 時付近において、Wi-Fi 再接続に時間を要 して Wi-Fi が切れている状況が観測している。ま た、17 時付近において、Wi-Fi に接続できている ものの通信速度が低下する状況を観測している。 講義の開始時間帯に Wi-Fi が切れる状況が発生し、 また、講義時間帯に通信速度の低下が発生するこ とが分かり、問い合わせのあった現象を確認する ことができ、ユーザサポートの参考となった。

## **5** おわりに

本稿では、Wi-Fi 環境観測システムの構築、観 測データの可視化、Wi-Fi 環境の調査事例につい て報告した。Raspberry Pi のキットを利用して Wi-Fi センサを作成し、観測データを Elasticsearch と Grafana を用いて可視化できるようにし、本学 の建物において実際に Wi-Fi 環境の調査を行い、 システムの有用性を確認した。

Wi-Fi センサは安価に構築することができるた め、台数を増やして Wi-Fi の利用ユーザが多い場 所へ常設し、Wi-Fi 環境を常時観測することが考 えられる。観測データの利用用途として、ユーザ へのWi-Fi環境の情報提供や、Wi-Fi環境の変化を トリガーとしたアラートの生成が考えられる。ま た、Wi-Fi 環境観測システムは他の可視化システ ムのサブセットとして利用することも可能であり、 無線 AP やユーザ端末のログ等と合わせて、複合 的な観点で Wi-Fi 環境の分析を行うことが考えら れる。

今後の課題として、Wi-Fi6 への対応、移動観 測の実現、管理ネットワークにおけるキャリア回 線の利用、リアルタイムな可視化、可視化システ ムとの連携等が挙げられる。

### 参考文献

- [1] 石原 正也、岩瀬 雄祐、川瀬 友貴、川田 良 文、名古屋大学無線ネットワークにおける新 Web 認証システム導入とゲスト専用ネットワ ークの展開について、令和 3 年度東海国立大 学機構第 1 回技術発表会、P2、2022 年.
- [2] 北口 善明、石原 知洋、高嶋 健人、田川 真 樹、田中 晋太朗、Raspberry Pi を用いた無線 ネットワーク状態評価手法の提案、情報処理 学会研究報告、インターネットと運用技術 (IOT)、Vol. 2014-IOT-25、No. 8、pp. 1-6、 2014 年.
- [3] 石原 知洋、北口 善明、阿部 博、金子 直矢、 IoT コンピューティングデバイスを用いた低 コストな無線 LAN 環境計測システム、情報 処理学会論文誌デジタルプラクティス(TDP)、 Vol. 2、No. 3、pp. 1–10、2021 年.